# **Документация, содержащая информацию, необходимую для установки программного обеспечения «ERALINK»**

# Оглавление

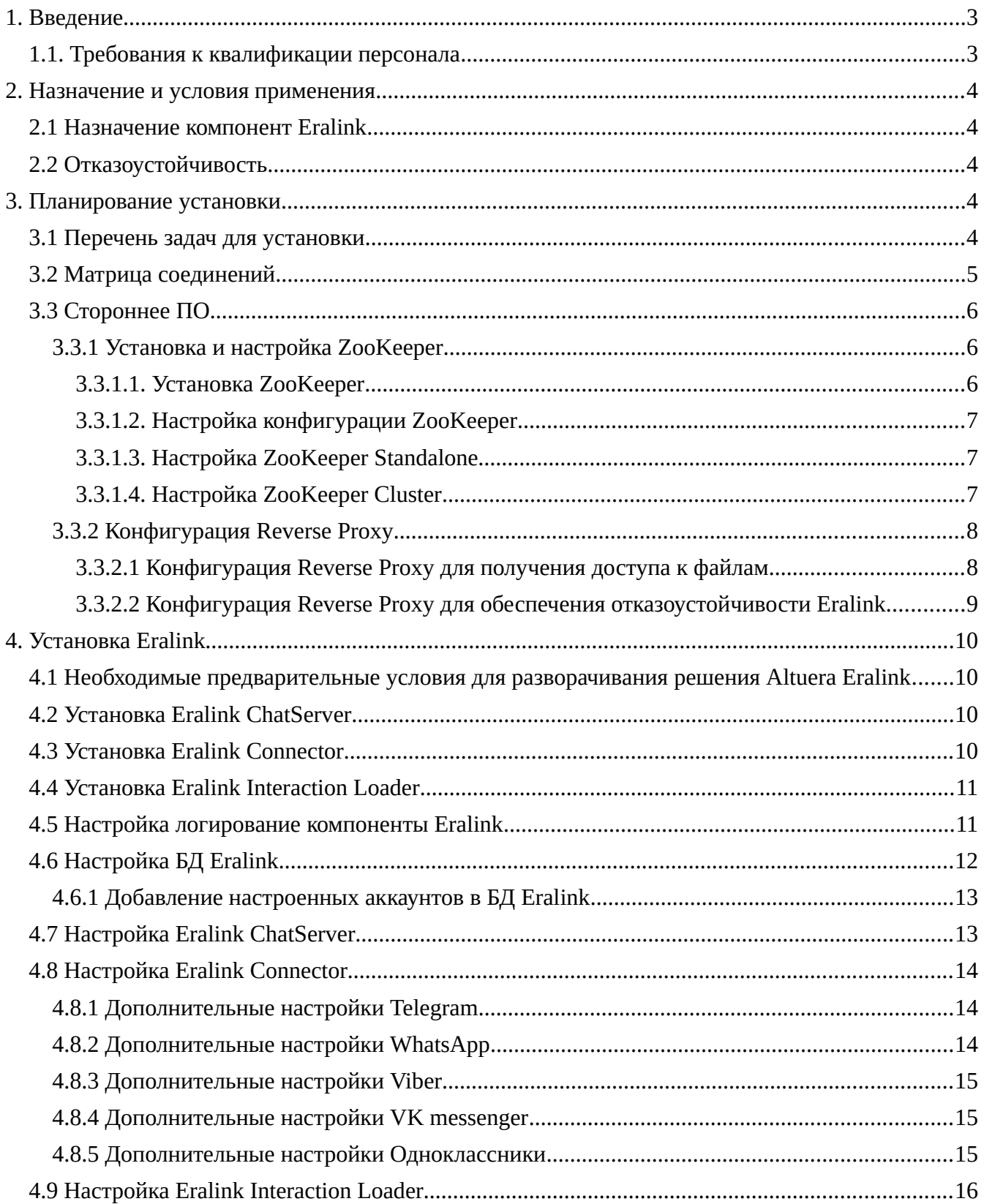

#### <span id="page-2-1"></span>**1. Введение**

Материал документа содержит описание процесса установки, настройки и запуска программного обеспечения Eralink.

Руководство предназначено для системного администратора программного обеспечения Eralink.

#### <span id="page-2-0"></span>**1.1. Требования к квалификации персонала**

Для успешной установки, настройки и дальнейшего обслуживания системы ответственный сотрудник должен обладать опытом администрирования следующего программного обеспечения:

- OS Linux
- PostgreSQL
- Apache ZooKeeper

#### <span id="page-3-4"></span>**2. Назначение и условия применения**

#### <span id="page-3-3"></span>**2.1 Назначение компонент Eralink**

**Eralink ChatServer** — компонент, обеспечивающий сохранение, прием и отправку сообщений клиента и оператора. Предоставляет websocket api для обработки чатов.

**Eralink Interaction Loader** — компонент, предоставляющий rest api для получения информации о последних взаимодействиях в Eralink.

**Connector** - компоненты, отвечающие за взаимодействие с социальными сетями и мессенджерами по API. Для каждого типа мессенджера и социальной сети требуется отдельный коннектор. Каждый коннектор обслуживает только один аккаунт мессенджера или соцсети.

**FileServer** - программная часть коннектора, отвечающая за передачу и получение передаваемых клиентом или оператором файлов.

**ZooKeeper** используется для хранения и синхронизации текущего состояния компонент Eralink; хранения, синхронизации и оповещения компонент Eralink о событиях текущих интеракций и отдельных сообщений

**Eralink Database** используется для хранения текущих интеракций, сообщений, файлов сообщений, конфигурационных настроек, связки идентификатора пользователя и номера телефона (для каналов, которые это поддерживают)

**HTTP Reverse Proxy** используется для организации единой точки доступа к файлам сообщений. В зависимости от мессенджера, в рамках которого запрошен файл, направляет запрос на файлсервер соответствующего коннектора.

## <span id="page-3-2"></span>**2.2 Отказоустойчивость**

Компоненты Eralink в зависимости от приложения поддерживают режимы резервирования active-active или active-standby.

Требования к третьему ПО для поддержки отказоустойчивой конфигурации:

- СУБД должна работать в отказоустойчивом режиме
- ZooKeeper должен быть развернут в конфигурации кластера с минимально доступных количеством узлов N/2 + 1
- HTTP Reverse Proxy должен быть настроен для распределения запросов на пару коннекторов (Primary и Backup)

## <span id="page-3-1"></span>**3. Планирование установки**

#### <span id="page-3-0"></span>**3.1 Перечень задач для установки**

- 1. Убедиться в соответствии предварительным требованиям (раздел [4.1 Необходимые](#page-9-2)  [предварительные условия для разворачивания решения Altuera Eralink\)](#page-9-2)
- 2. Создать хост
- 3. Установить Eralink ChatServer
- 4. Создать БД Eralink
- 5. Установить необходимые Eralink коннекторы
- 6. Получить учетные данные для каналов Eralink
- 7. Настроить необходимые Eralink коннекторы
- 8. Добавить записи о настроенных аккаунтах в БД Eralink
- 9. Настроить Reverse Proxy для получения доступа к файлам
- 10. Настроить Eralink ChatServer

#### **Инициатор Получатель Порт Протокол/тип соединения** Eralink ChatServer 200Keeper 2181 (default) tcp Eralink ChatServer DBMS DBMS dependent tcp Рабочее место оператора Eralink ChatServer http.server.port http, ws Eralink Interaction Loader DBMS DBMS dependent tcp Рабочее место оператора Eralink Interaction Loader | http.server.port | http Любой Eralink **Connector** ZooKeeper 2181 (default) tcp Любой Eralink **Connector** DBMS DBMS dependent tcp Telegram Connector | Telegram (https://api.telegram.org) 443 https Viber Connector | Viber (https://chatapi.viber.com/) 443 https Viber (https://chatapi.viber.co m/) Viber Connector http.server.port http Infobip Whatsapp **Connector** Infobip  $|443 \t|$  https Infobip Infobip Whatsapp **Connector** http.server.port http Mfms Whatsapp **Connector** Mfms 1443 https Mfms Whatsapp Connector http.server.port http VK Connector **VK** (https://api.vk.com) | 443 https OK Connector  $OK$  (https://api.ok.ru) 443 https https:// zookeeper.apache.org/ doc/current/ zookeeperAdmin.html

## <span id="page-4-0"></span>**3.2 Матрица соединений**

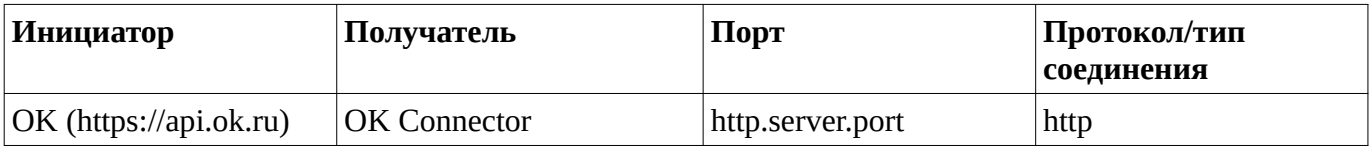

## <span id="page-5-2"></span>**3.3 Стороннее ПО**

## <span id="page-5-1"></span>**3.3.1 Установка и настройка ZooKeeper**

Перед установкой компонент Eralink необходимо установить и настроить ZooKeeper. Рекомендованная версия ZooKeeper 3.5.7.

Ниже описана базовая установка и конфигурация ZooKeeper для обеспечения работоспособности решения Altuera Eralink. Для получения более подробной информации следует обратиться к официальной документации Apache ZooKeeper (https://zookeeper.apache.org/doc/current/zookeeperAdmin.html).

## <span id="page-5-0"></span>*3.3.1.1. Установка ZooKeeper*

- 1. Загрузить ZooKeeper версии 3.5.7 (https://downloads.apache.org/zookeeper/zookeeper-3.5.7/apache-zookeeper-3.5.7-bin.tar.gz)
- 2. Определить место установки zookeeper, например /opt: *export zookeeper\_install\_dir=/opt*
- 3. Распаковать архив в заданную директорию (\$zookeeper\_install\_dir): *tar -xzf apache-zookeeper-3.5.7-bin.tar.gz -C \$zookeeper\_install\_dir*
- 4. Переименовать созданную в результате директорию, убрав номер версии zookeeper: *mv \$zookeeper\_install\_dir/apache-zookeeper-3.5.7-bin \$zookeeper\_install\_dir/zookeeper*
- 5. Создать директории для данных и лог файлов: *mkdir -p \$zookeeper\_install\_dir/zookeeper/{data,logs}*
- 6. Cоздайть символическую ссылку для лог файлов: *ln -s \$zookeeper\_install\_dir/zookeeper/logs /var/log/zookeeper*
- 7. Создать пользователя zookeeper: *useradd -r zookeeper -d \$zookeeper\_install\_dir/zookeeper --shell /bin/false*
- 8. Задать путь к Java через переменную JAVA\_HOME в начале файла *\$zookeeper\_install\_dir/zookeeper/bin/zkEnv.sh*, например, если JAVA установлена в

```
/usr/java/latest , то:
    export JAVA_HOME=/usr/java/latest
    # перед этими строками
    ZOOBINDIR="${ZOOBINDIR:-/usr/bin}"
    ZOOKEEPER_PREFIX="${ZOOBINDIR}/.."
```
- 9. Настроить логирование zookeeper в файл, для этого в файле *\$zookeeper\_install\_dir/zookeeper/bin/zkEnv.sh* исправить строку *ZOO\_LOG4J\_PROP="INFO,CONSOLE"* на *ZOO\_LOG4J\_PROP="INFO,ROLLINGFILE"*  или: *sed -i 's/ZOO\_LOG4J\_PROP="INFO,CONSOLE"/ZOO\_LOG4J\_PROP="INFO,ROLLINGFILE"/g' \$zookeeper\_install\_dir/zookeep*
- 10. Создать systemd файл для автоматического запуска zookeeper:

*cat <<EOF > /lib/systemd/system/zookeeper.service [Unit] Description=Apache Zookeeper server. Documentation=http://zookeeper.apache.org Requires=network.target remote-fs.target. After=network.target remote-fs.target [Service] Type=forking User=zookeeper*

*Group=zookeeper LimitNOFILE=100000 LimitNPROC=32768 LimitMEMLOCK=infinity LimitAS=infinity ExecStart=\$zookeeper\_install\_dir/zookeeper/bin/zkServer.sh start ExecStop=\$zookeeper\_install\_dir/zookeeper/bin/zkServer.sh stop ExecReload=\$zookeeper\_install\_dir/zookeeper/bin/zkServer.sh restart Restart=always [Install] WantedBy=multi-user.target EOF*

- 11. Настроить конфигурационные файлы ZooKeeper соответственно требуемому окружению
- 12. Сделать пользователя zookeeper владельцем установленных файлов: *chown -R zookeeper: \$zookeeper\_install\_dir/zookeeper*
- 13. Активировать и запустить сервис ZooKeeper:
	- *systemctl daemon-reload systemctl enable zookeeper systemctl start zookeeper*
- 14. Повторить для всех разворачиваемых компонент ZooKeeper на всех серверах

#### <span id="page-6-2"></span>*3.3.1.2. Настройка конфигурации ZooKeeper*

ZooKeeper может быть установлен в следующих режимах:

- Stanalone одна компонента, не отказоустойчивое решение, рекомендуется использовать в тестовом окружении или в решениях без обеспечения отказоустойчивости
- Cluster нечетное количество компонент, распределённых по разным дата-центрам

#### <span id="page-6-1"></span>*3.3.1.3. Настройка ZooKeeper Standalone*

*cat <<EOF > \$zookeeper\_install\_dir/zookeeper/conf/zoo.cfg tickTime=2000 dataDir=\$zookeeper\_install\_dir/zookeeper/data clientPort=2181 autopurge.snapRetainCount=7 autopurge.purgeInterval=24 initLimit=5 syncLimit=2 admin.serverPort=8091 EOF*

## <span id="page-6-0"></span>*3.3.1.4. Настройка ZooKeeper Cluster*

При работе в режиме отказоустойчивого кластера все компоненты ZooKeeper выбирают мастера путём голосования. Кластер считается активным (мастер может быть выбран), если доступно N/2+1 из всех установленных (заданных в конфигурации) компонент ZooKeeper. Поэтому для обеспечения отказоустойчивости рекомендуется установка трёх компонент в различных датацентрах, например:

- zk-node-1 в ДЦ-1, где развернуты Primary компоненты Eralink
- zk-node-2 в ДЦ-2, где развернуты Backup компоненты Eralink
- zk-node-3 в ДЦ-3 или на сервере с СУБД или на одной из площадок, где работают Агенты Для каждой разворачиваемой компоненты ZooKeeper в конфигурационном файле \$zookeeper\_install\_dir/zookeeper/conf/zoo.cfg указываются все разворачиваемые компоненты в

опции "server" с указанием порядкового номера (server.1, server.2 и т.д.). Эта секция

конфигурации должна быть идентична для всех серверов кластера: *cat <<EOF > \$zookeeper\_install\_dir/zookeeper/conf/zoo.cfg*

*tickTime=2000 dataDir=\$zookeeper\_install\_dir/zookeeper/data clientPort=2181*

```
autopurge.snapRetainCount=7
autopurge.purgeInterval=24
initLimit=5
syncLimit=2
admin.serverPort=8091
server.1=zk-node-1.local:2888:3888
server.2=zk-node-2.local:2888:3888
server.3=zk-node-3.local:2888:3888
EOF
```
В файл \$zookeeper\_install\_dir/zookeeper/data/myid каждой компоненты необходимо записать порядковый номер данного сервера из конфигурации:

```
#для zk-node-1.local
echo 1 > $zookeeper_install_dir/zookeeper/data/myid
#для zk-node-2.local
echo 2 > $zookeeper_install_dir/zookeeper/data/myid
#для zk-node-2.local
echo 3 > $zookeeper_install_dir/zookeeper/data/myid
```
## <span id="page-7-1"></span>**3.3.2 Конфигурация Reverse Proxy**

## <span id="page-7-0"></span>*3.3.2.1 Конфигурация Reverse Proxy для получения доступа к файлам*

Необходимость использования Reverse Proxy вызвана следующими факторами:

Единая точка для перевод запроса для получения/передачи файла на необходимый коннектор:

- 1. Различные мессенджеры и социальные сети используют различные механизмы хранения, загрузки и передачи файлов. Таким образом для рабочего места оператора организуется единая точка взаимодействия со всеми коннекторами.
- 2. Реализация отказоустойчивой конфигурации. Необходимо настроить проксирование запросов для каждого обслуживаемого аккаунта каждого коннектора.

Сокращения в приведенных примерах конфигурации:

- {messenger} имя мессенджера, например, telegram, viber и т.д.
- {messenger\_acc} названия аккаунтов, указанные в настройках соответствующего коннектора
- {fs.conn1.host}, {fs.conn2.host} имена/ip адреса хостов, где установлен соответствующий коннектор. Для отказоустойчивой конфигурации указываются оба коннектора Primary и Backup
- {port} порт файл-сервера коннектора, задаётся в настройках соответствующего коннектора

Пример конфигурации Apache:

*# Eralink files messenger ProxyPass /files/{messenger}/{messenger\_acc}/ balancer://erl-fs-{messenger}/files/{messenger}/{messenger\_acc}/ ProxyPassReverse /files/{messenger}/{messenger\_acc}/ balancer://erl-fs-{messenger}/files/{messenger}/{messenger\_acc}/ <Proxy balancer://erl-fs-{messenger}> BalancerMember http://{fs.conn1.host}:{port} BalancerMember http://{fs.conn2.host}:{port}*

*</Proxy>*

Пример конфигурации Nginx:

```
upstream erl-fs-{messenger} {
   server {fs.conn1.host}:{port};
   server {fs.conn2.host}:{port};
}
server {
    ...
   # Eralink files messenger
```

```
...
}
```
## <span id="page-8-0"></span>*3.3.2.2 Конфигурация Reverse Proxy для обеспечения отказоустойчивости Eralink*

Часть коннекторов требует наличие внешнего порта, на который будут поступать сообщения из мессенджеров. На данный момент это коннекторы к:

- Whatsapp
- Viber
- Одноклассники

Сокращения в приведенных примерах конфигурации:

- {messenger} имя мессенджера, например, telegram, viber и т.д.
- {messenger\_acc} названия аккаунтов, указанные в настройках соответствующего коннектора
- {conn1.host}, {conn2.host} имена/ip адреса хостов, где установлен соответствующий коннектор. Для отказоустойчивой конфигурации указываются оба коннектора Primary и Backup
- {port} порт коннектора, задаётся в настройках соответствующего коннектора (опция http.server.port)

Пример конфигурации Apache:

```
# http(s) port to receive messages from messengers
Listen 9000
<VirtualHost *:9000>
   ...
   # Eralink connector
   ProxyPass / balancer://erl-conn-{messenger}/
   ProxyPassReverse / balancer://erl-conn-{messenger}/
   <Proxy balancer://erl-conn-{messenger}>
           BalancerMember http://{conn1.host}:{port}
           BalancerMember http://{conn2.host}:{port}
   </Proxy>
```
*... </VirtualHost>*

Пример конфигурации Nginx:

```
upstream erl-conn-{messenger} {
   server {conn1.host}:{port};
   server {conn2.host}:{port};
}
```

```
server {
```
*}*

*# http(s) port to receive messages from messengers listen 9000;*

```
...
# Eralink connector
location / {
         proxy_pass http://erl-conn-yndx/;
}
...
```
## <span id="page-9-3"></span>4. Установка Eralink

#### <span id="page-9-2"></span>4.1 Необходимые предварительные условия для разворачивания решения Altuera Eralink

Ниже перечислены необходимые условия, которые должны быть выполнены до установки решения Altuera Eralink

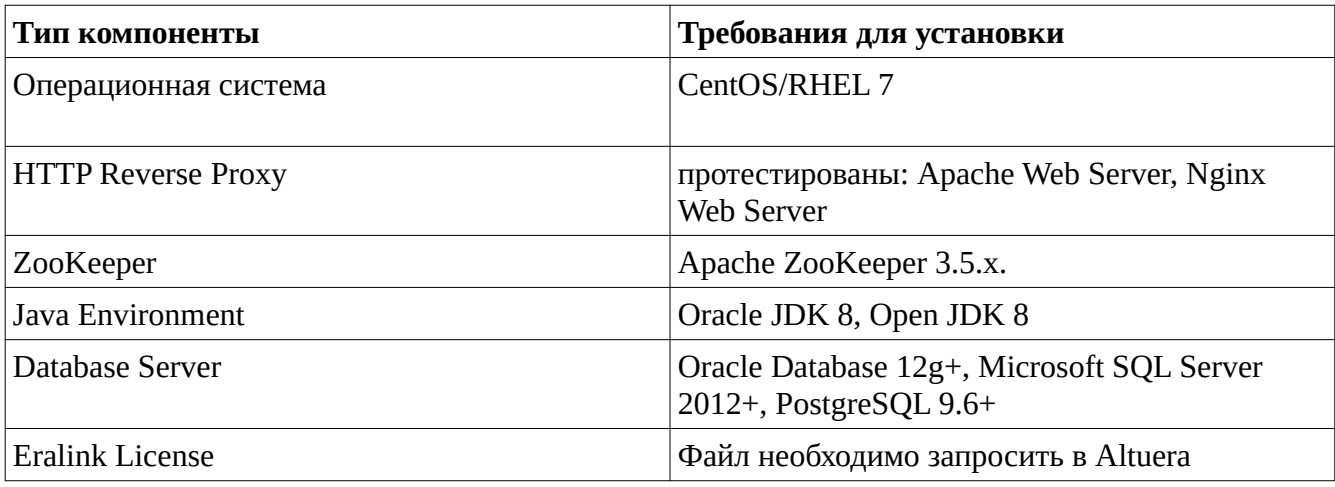

#### <span id="page-9-1"></span>**4.2 Установка Eralink ChatServer**

- 1. Создать директорию для инсталляции, например mkdir -p/opt/eralink/server
- 2. Скопировать архив с дистрибутивом в созданную директорию
- 3. Распаковать архив в созданную директорию: tar -xzf server-X.Y.Z.tar.qz
- 4. Положить файл лицензий Eralink в директорию инсталляции
- 5. Скопировать файлы для установки по умолчанию из папки defaults в папку инсталляции:  $cp$  defaults/\* ./
- 6. Настроить логирование компоненты (описано в разделе 4.5 Настройка логирование компоненты Eralink)
- 7. Прописать в переменную JAVA HOME файла setenv.sh путь к папке инсталляции Java, например

export JAVA\_HOME=/usr/java/jdk1.8.0\_202

- 8. Настроить БД Eralink (описано в разделе 4.6 Настройка БД Eralink)
- 9. Настроить Eralink ChatServer (описано в разделе 4.7 Настройка Eralink ChatServer)

## <span id="page-9-0"></span>4.3 Установка Eralink Connector

Используемые ниже сокращения:

- {messenger} имя мессенджера, например, telegram, viber и т. д.  $\bullet$
- 1. Создать директорию для инсталляции, например mkdir -p/opt/eralink/{messenger}connector
- 2. Скопировать архив с дистрибутивом в созданную директорию
- 3. Распаковать архив в созданную директорию: tar -xzf {messenger}-connector-X.Y.Z.tar.qz
- 4. Положить файл лицензий Eralink в директорию инсталляции
- 5. Скопировать файлы для установки по умолчанию из папки defaults в папку инсталляции:  $cp$  defaults/\* ./
- 6. Настроить логирование компоненты (описано в разделе 4.5 Настройка логирование компоненты Eralink)
- 7. Прописать в переменную JAVA\_HOME файла setenv.sh путь к папке инсталляции Java, например *export JAVA\_HOME=/usr/java/jdk1.8.0\_202*
- 8. Настроить Eralink Connector (описано в разделе [4.8 Настройка Eralink Connector\)](#page-13-2)

## <span id="page-10-1"></span>**4.4 Установка Eralink Interaction Loader**

- 1. Создать директорию для инсталляции, например *mkdir -p /opt/eralink/eralink-interactionloader*
- 2. Скопировать архив с дистрибутивом в созданную директорию
- 3. Распаковать архив в созданную директорию: *tar -xzf eralink-interaction-loader-X.Y.Z.tar.gz*
- 4. Положить файл лицензий Eralink в директорию инсталляции
- 5. Скопировать файлы для установки по умолчанию из папки defaults в папку инсталляции: *cp defaults/\* ./*
- 6. Настроить логирование компоненты (описано в разделе [4.5 Настройка логирование](#page-10-0)  [компоненты Eralink\)](#page-10-0)
- 7. Прописать в переменную JAVA\_HOME файла setenv.sh путь к папке инсталляции Java, например *export JAVA\_HOME=/usr/java/jdk1.8.0\_202*
- 8. Настроить Eralink Interaction Loader (описано в разделе [4.9 Настройка Eralink Interaction](#page-15-0)  [Loader\)](#page-15-0)

## <span id="page-10-0"></span>**4.5 Настройка логирование компоненты Eralink**

Настройки логирования для всех компонент Eralink задаются в файле logback.xml , который должен быть расположен в корне директории инсталляции компоненты.

Файл с настройками по умолчанию доступен в директории defaults.

Для начальной настройки скопируйте файл из папки defaults в корень директории инсталляции: *cp defaults/logback.xml ./*

Создайте директорию для хранения лог файлов, например *mkdir -p /var/log/eralink/server*, владельцем директории должен быть пользователь, под которым запускаются компоненты Eralink.

Отредактируйте файл logback.xml соответственно требованиям.

Для применения изменений необходимо перезапустить компоненту Eralink.

Опции настройки логирования:

- **contextName** название компоненты для логирования, эта запись появляется в каждой строке лога
- **file** путь и названия файла
- **fileNamePattern** путь и маска названий файлов архивов логов
- **maxFileSize** максимальный размер файла, при достижении запись ведётся в новый файл, старый архивируется
- **maxHistory** максимальное количество архивных лог файлов, при достижении старые архивные файлы логов удаляются
- **totalSizeCap** максимальный размер всех архивных логов, при превышении старые архивные файлы логов удаляются
- **root level** уровень логирования, один из:
	- **fatal** (минимальный уровень логирования) ошибки, препятствующие дальнейшей работе приложения
	- **error** ошибки, которые могут привести к неверному результату
	- **warn** некритичные ошибки, не препятствующие работе приложения
	- **info** стандартные информационные сообщения
	- **debug** отладочные сообщения
	- **trace** (максимальный уровень логирования) отладочные сообщения самого низкого уровня

#### Пример файла конфигурации логов logback.xml:

<configuration> <!-- contextName: Logging component name, appears in every log message --> <contextName>server</contextName>

```
<statusListener class="ch.qos.logback.core.status.OnConsoleStatusListener" />
```

```
<appender name="STDOUT" class="ch.qos.logback.core.ConsoleAppender">
```
<encoder>

<pattern>%d{HH:mm:ss.SSS} %contextName [%thread] %-5level %logger{36} -

#### %msg%n</pattern>

</encoder> </appender> <appender name="FILE" class="ch.qos.logback.core.rolling.RollingFileAppender"> <!-- file: Log file name and location --> <file>/var/log/eralink/server/server.log</file> <rollingPolicy class="ch.qos.logback.core.rolling.SizeAndTimeBasedRollingPolicy"> <!-- fileNamePattern: path and filename pattern for archived log files --> <fileNamePattern>/var/log/eralink/server/server%d{yyyy-MM-dd}.%i.gz</ fileNamePattern> <!-- maxFileSize: maximum file size --> <maxFileSize>50MB</maxFileSize> <!-- maxHistory: maximum number of archived log files to keep --> <maxHistory>7</maxHistory> <!-- totalSizeCap: maximum total log archive size --> <totalSizeCap>1GB</totalSizeCap>

</rollingPolicy> <append>true</append>

```
<encoder>
```
<pattern>%d{HH:mm:ss.SSS} %contextName [%thread] %-5level %logger{36} -

%msg%n</pattern>

```
</encoder>
   </appender>
   <!-- level: logging level one of (fatal, error, warn, info, debug, trace) -->
   <root level="debug">
            <appender-ref ref="FILE" />
   </root></configuration>
```
Подробнее про настройки логирования можно в документации logback (http://logback.qos.ch/documentation.html)

## <span id="page-11-0"></span>**4.6 Настройка БД Eralink**

- 1. Создать БД в СУБД
- 2. Создать пользователя СУБД, со следующими правами к только что созданной БД: CONNECT/LOGIN CREATE, DROP: Table, View, Index, Procedure, Function, Trigger SELECT, INSERT, UPDATE, REFERENCES: All Tables, All Views, All Columns EXECUTE: All Functions, All Procedures
- 3. Выполнить sql-скрипт инициализации БД в соответствии с требуемым типом СУБД из директории установки Eralink ChatServer, например /opt/eralink/server/sql
	- pgsql\_eralink\_init\_db.sql для CУБД PostgreSQL
	- oracle\_eralink\_init\_db.sql для CУБД Oraсle
	- mssql\_eralink\_init\_db.sql для CУБД Microsoft SQL Server

## <span id="page-12-1"></span>**4.6.1 Добавление настроенных аккаунтов в БД Eralink**

Необходимо вручную добавить в БД Eralink записи о каждом настроенном аккаунте каждого коннектора. Для этого необходимо добавить в таблицу TOPICS 2 записи на каждый аккаунт социальной сети или мессенджера.

*INSERT INTO TOPICS(name) VALUES (inbound-connector.account), (outbound-connector.account)*

где

- connector тип коннектора (telegram, viber и т.д.)
- account название аккаунта из настроек коннектора

```
Пример для настройки двух аккаунтов (telegram и viber):
```
*INSERT INTO TOPICS(name) VALUES (inbound-telegram.telegram\_account), (outboundtelegram.telegram\_account) INSERT INTO TOPICS(name) VALUES (inbound-viber.viber\_account), (outbound-viber.viber\_account)*

# <span id="page-12-0"></span>**4.7 Настройка Eralink ChatServer**

Для всех компонент Eralink настройка в файле application.conf.

Настройки Eralink ChatServer производятся в конфигурационном файле application.conf, расположенном в корне директории установки.

Для начальной настройки скопируйте файл из папки defaults в корень директории инсталляции. Необходимо настроить следующие опции в конфигурационном файле:

• Подключение к БД Eralink, подробнее все возможные настройки которого можно посмотреть на сайте https://github.com/brettwooldridge/HikariCP#configuration-knobs-baby *# Database connection settings*

```
db {
  jdbcUrl = "jdbc:jdbcdriver://host:port"
  username = "db_user_name"
  password = "db_user_password"
```
• Настройки лицензий: license.application-name, данный параметр предоставляется совместно с файлом лицензий

```
# License settings
license.application-name = "provided_with_license"
```
• Настройки подключения к Zookeeper address в формате host:port или ip:port, если используется Zookeper в режиме кластера - ip адреса или имена хостов с указанием портов задаются через запятую

```
# Zookeeper connection settings
```

```
zookeeper.address = "zk-node-1.local:2181,zk-node-2.local:2181,zk-node-3.local:2181"
```
• Хост (или IP адрес) и порт, на котором ChatServer принимает входящие соединения от АРМ оператора

```
# This chatserver listening host/ip and port
chatserver {
        host = "this.host.name"
        port = 9000
```

```
}
```
*}*

- Имя анонимного пользователя anonymous-nick.client это имя будет подставляться вместо имени контакта в АРМ оператора, если реальное имя контакта не было предоставлено со стороны мессенджера или социальной сети. Единая настройка для всех каналов *anonymous-nick.client = "Anomymous"*
- Имя анонимного пользователя anonymous-nick.agent это имя будет передаваться в коннектор вместо имени агента, если реальное имя оператора не было предоставлено со стороны АРМ. Единая настройка для всех каналов *anonymous-nick.agent = "Anomymous"*
- messengers перечень всех подключенных аккаунтов, где
	- messenger тип коннектора (viber, telegram)

◦ account - название аккаунта: значение поля account настроек соответствующего коннектора

```
# List of configured connector-account pairs
messengers = [{
                 messenger = "viber"
                 account = "viber_account"
        }
        ,{
                 messenger = "telegram"
                 account = "telegram_account"
        }]
```
## <span id="page-13-2"></span>**4.8 Настройка Eralink Connector**

Для всех компонент Eralink настройка в файле application.conf.

Настройки Eralink Connector производятся в конфигурационном файле application.conf, расположенном в корне директории установки.

Для начальной настройки скопируйте файл из папки defaults в корень директории инсталляции. Необходимо настроить следующие опции в конфигурационном файле

• Подключение к БД Eralink, подробнее все возможные настройки которого можно посмотреть на сайте https://github.com/brettwooldridge/HikariCP#configuration-knobs-baby

```
# Database connection settings
db {
  jdbcUrl = "jdbc:jdbcdriver://host:port"
  username = "db_user_name"
  password = "db_user_password"
```
• Настройки подключения к Zookeeper address в формате host:port или ip:port, если используется Zookeper в режиме кластера - ip адреса или имена хостов с указанием портов задаются через запятую

```
# Zookeeper connection settings
```
*zookeeper.address = "zk-node-1.local:2181,zk-node-2.local:2181,zk-node-3.local:2181"*

• Каждый коннектор имеет в своем составе файловый сервер, отвечающий за получение и отправку файлов в социальную сеть или мессенджер.

*file-server {*

*}*

*host = "0.0.0.0"//хост на котором располагается коннектор*

*port = "8080"//порт на котором располагается файловый сервер коннектора*

*location = "https://telegramm.altuera.com"//location для внутренней ссылки, должна быть доступна операторам*

*external-location = "https://telegramm.altuera.com"//location для внешней ссылки на файловый сервер, должна быть доступна из интернета*

*}*

Также каждый коннектор содержит набор специальных настроек

## <span id="page-13-1"></span>**4.8.1 Дополнительные настройки Telegram**

*telegram {*

 *account = "customerbot"//имя аккаунта, используется для соединения с чат-сервером ERALINK key = "..."//токен бота получаемый в телеграм*

*}*

## <span id="page-13-0"></span>**4.8.2 Дополнительные настройки WhatsApp**

Настройка Whatsapp зависит от выбранного провайдера и коннектора соответственно. На данный момент поддерживаются Infobip и Mfms.

• Для Infobip секция whatsapp - секция с настройками Infobip Whatsapp

*whatsapp {//настройка аккаунта account = "infobip\_test"//имя аккаунта, используется для соединения с чат-сервером ERALINK*

```
 scenario-key = "8C9A72BB…7"//scenario-key передаются infobip
       token = "App e93c7e21ca622b...-ff86641409e7"//token передаются infobip
       base-url = "https://pkm....infobip.com"//url куда отправлять запросы в infobip
       host = "0.0.0.0"//хост на котором располагается коннектор, для получения сообщений из infobip
      port = 9000//порт на котором располагается коннектор, для получения сообщений из infobip
     }
• Для Mfms секции mfms и whatsapp - секция с настройками Mfms Whatsapp
    whatsapp {
       account = "mfms_whatsapp"//имя аккаунта, используется для соединения с чат-сервером ERALINK
       host = "0.0.0.0"//хост на котором располагается коннектор, для получения сообщений из mfms
      port = 9000//порт на котором располагается коннектор, для получения сообщений из mfms
     }
    mfms {//данные для подключения к mfms, передаются mfms
      login = "..."
      password = "..."
      url = "http://192.168.130.34:12588/pik/connector3/service"
      callback-login = "..."
      callback-password = "..."
    }
```
## <span id="page-14-2"></span>**4.8.3 Дополнительные настройки Viber**

• viber — секция с настройками Viber

*viber {*

 *account = "pik\_viber"//аккаунт, используется для идентификации канала в Eralink token = "467acdef5...ad20"//токен выданный*

```
 operator-nickname = "Оператор"//при указании данной опции оператор всегда будет иметь это имя
  default-operator-nickname = "Оператор"//при указании данной опции оператор будет иметь это имя,
если оно не было задано
```

```
 avatar-service = "https://customer/chat/v1/avatar?nickName=%nickname%"//сервис аватаров, для 
отображения разных аватарок в вайбер для разных агентов, если у клиента нет сервиса аватаров, 
то не указываем
```
 *webhook {*

 *host = "192.168.172.180"//хост на котором регистрируется коннектор для приема входящих сообщений*

 *port = 9001//порт на котором регистрируется коннектор для приема входящих сообщений }*

#### *}*

#### <span id="page-14-1"></span>**4.8.4 Дополнительные настройки VK messenger**

accounts — секция с настройками подключения аккаунтов ВКонтакте. В рамках данного коннектора возможно подключение нескольких аккаунтов, но использовать данную функциональность не рекомендуется.

```
accounts = [{
  account = "eralink",//аккаунт, используется для идентификации канала в Eralink
  userId = -1//идентификатор группы в ВК, со знаком минус
  tokens = [{//токены вк
   value = "cc384...ceee",//токен группы
   isGroup = true//указатель что токен группы
  }, {
   value = "22d...a5a"//токен пользователя
  }]
  monitor-settings = [{
   ignore-before = "2018-03-01 00:00:00"//игнорировать сообщения до этой даты
  }]
}]
```
#### <span id="page-14-0"></span>**4.8.5 Дополнительные настройки Одноклассники**

• odnoklassniki — секция с настройками Одноклассников *odnoklassniki {*

```
account = "test"//имя аккаунта, используется для соединения с чат-сервером ERALINK
        group-access-token = "222:xxx"//токен, выдается на сайте ок
        admin-user-id = "11222"//id пользователя в ок, являющегося админом группы
        subscription-url = "https://telegramm.altuera.com/"${odnoklassniki.subscription-url-prefix}"/"//url
по которому будут отправляться запросы из ок
        # HttpServer
        http-server {
                host = "192.168.172.125"//хост на котором располагается коннектор, для получения
сообщений из ок
                port = 9000//nopm на котором располагается коннектор, для получения сообщений из
OK
        \mathcal{Y}\mathcal{F}
```
# <span id="page-15-0"></span>4.9 Настройка Eralink Interaction Loader

Для всех компонент Eralink настройка в файле application.conf.

Hacтройки Eralink Interaction Loader производятся к конфигурационном файле application.conf, расположенном в корне директории установки.

Для начальной настройки скопируйте файл из папки defaults в корень директории инсталляции. Необходимо настроить следующие опции в конфигурационном файле:

Подключение к БД Eralink, подробнее все возможные настройки которого можно  $\bullet$ посмотреть на сайте https://github.com/brettwooldridge/HikariCP#configuration-knobs-baby # Database connection settings

```
db {jdbcUrl = "jdbc:jdbcdriver://host:port"
   username = "db_user_name"password = "db_user_password"\mathbf{I}
```
Хост (или IP адрес) и порт, на котором Eralink Interaction Loader принимает запросы  $\bullet$ # This chatserver listening host/ip and port

```
server {
        host = "this.host.name"port = 9000
```
 $\mathcal{Y}$